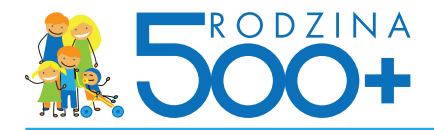

## **Składanie wniosku przez bankowość elektroniczną**

#### **Rola banku w procesie wysyłania wniosku Rodzina 500+**

- Weryfikacja tożsamości osoby wnioskującej •
- Umożliwienie złożenia wniosku przez internet •
- Wybór Organu prowadzącego w gminie do obsługi wniosku •
- Umożliwienie wskazania metody przekazywania świadczeń (numer konta, inne) •
- Obsługa wniosku Rodzina 500+ do momentu przekazania go do systemu emp@tia •
- Przekazanie wniosku do systemu emp@tia •
- Wystawienie technicznego potwierdzenia wysłania wniosku po zakończeniu składania wniosku Rodzina 500+ nie jest tożsame z Urzędowym Potwierdzeniem Przedłożenia wniosku •

## **Czynności poza zakresem obsługi po stronie banku**

- Możliwość złożenia wniosku Rodzina 500+ w oddziale lub przez infolinię banku •
- Doradztwo merytoryczne w zakresie wypełniania wniosku •
- Obsługa reklamacji w obszarze kompetencji Organu prowadzącego w gminie •
- Przechowywanie danych wnioskującego w zakresie obsługi wniosku Rodzina 500+ po wysłaniu wniosku do systemu emp@tia poza technicznym potwierdzeniem wysłania wniosku •

## **Proces wysyłania wniosku o ustalenie prawa do świadczenia wychowawczego Rodzina 500+**

Klient przygotowuje dane i dokumenty do wypełnienia wniosku

Klient wypełnia wniosek i dodaje załączniki w systemie bankowości elektronicznej

Klient zatwierdza wniosek i wysyła go elektronicznie

Bank przesyła wniosek do systemu emp@tia

Bank wystawia wnioskującemu techniczne potwierdzenie złożenia wniosku

System emp@tia wysyła wnioskującemu Urzędowe Potwierdzenie Przedłożenia wniosku na adres e-mail wskazany we wniosku Rodzina 500+

Organ prowadzący procesuje wniosek po otrzymaniu go z systemu emp@tia i wypłaca środki

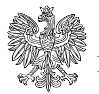

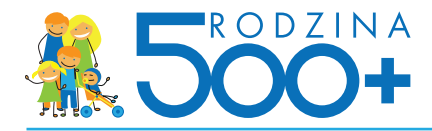

## **Proces składania wniosku w serwisie bankowości elektronicznej Proces wypełniania wniosku Rodzina 500+ w banku**

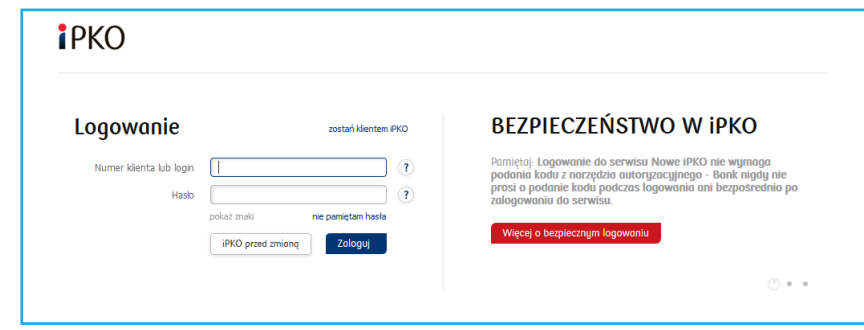

1. **Wnioskujący loguje się do serwisu bankowości elektronicznej** przy użyciu swojego loginu i hasła

## 2. **Wnioskujący wyszukuje w serwisie wniosek Rodzina 500+. Ma 3 możliwości:**

OPCJA 1: Wnioskujący klika banner na stronie głównej serwisu bankowości elektronicznej iPKO widoczny od razu po zalogowaniu

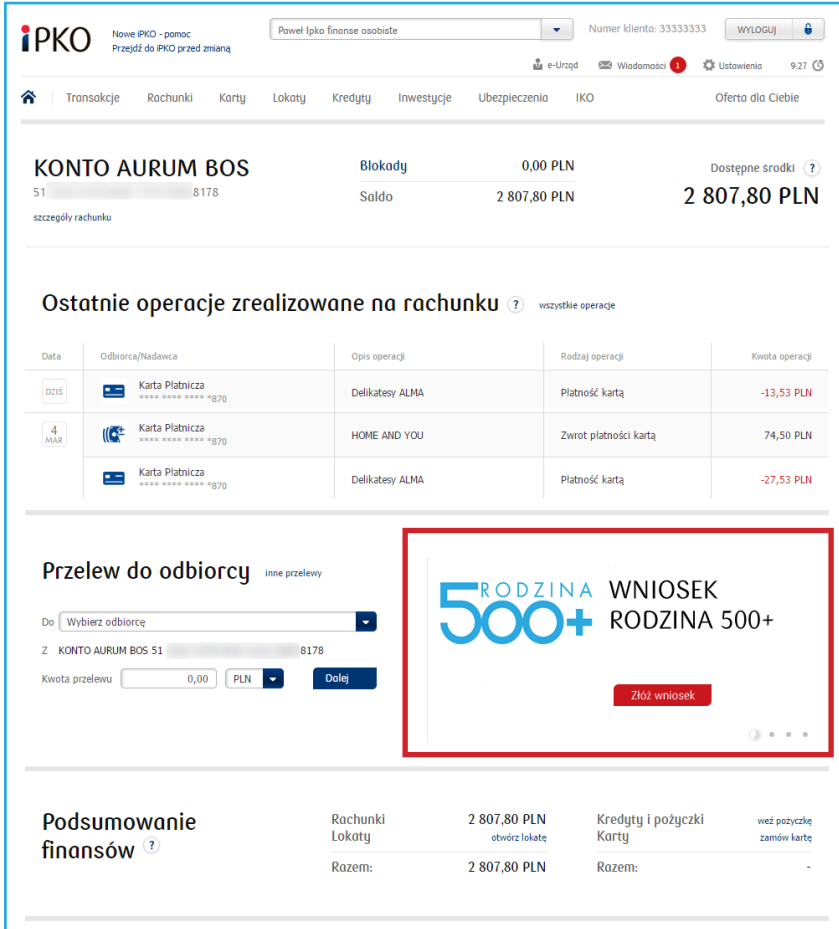

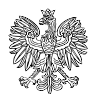

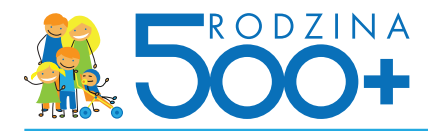

OPCJA 2: Wnioskujący wybiera kolejno zakładki "Oferta dla Ciebie" > "Wnioski do złożenia" > "Wniosek Rodzina 500+"

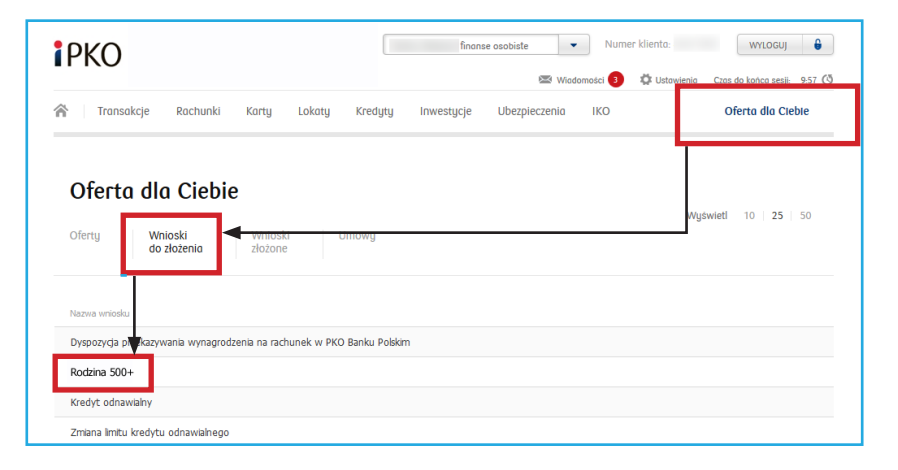

OPCJA 3: Wnioskujący wybiera kolejno zakładkę "e-Deklaracje" i klika przycisk składania wniosku w boksie "Wniosek Rodzina 500+" (opcja dostępna od połowy kwietnia 2016 r.)

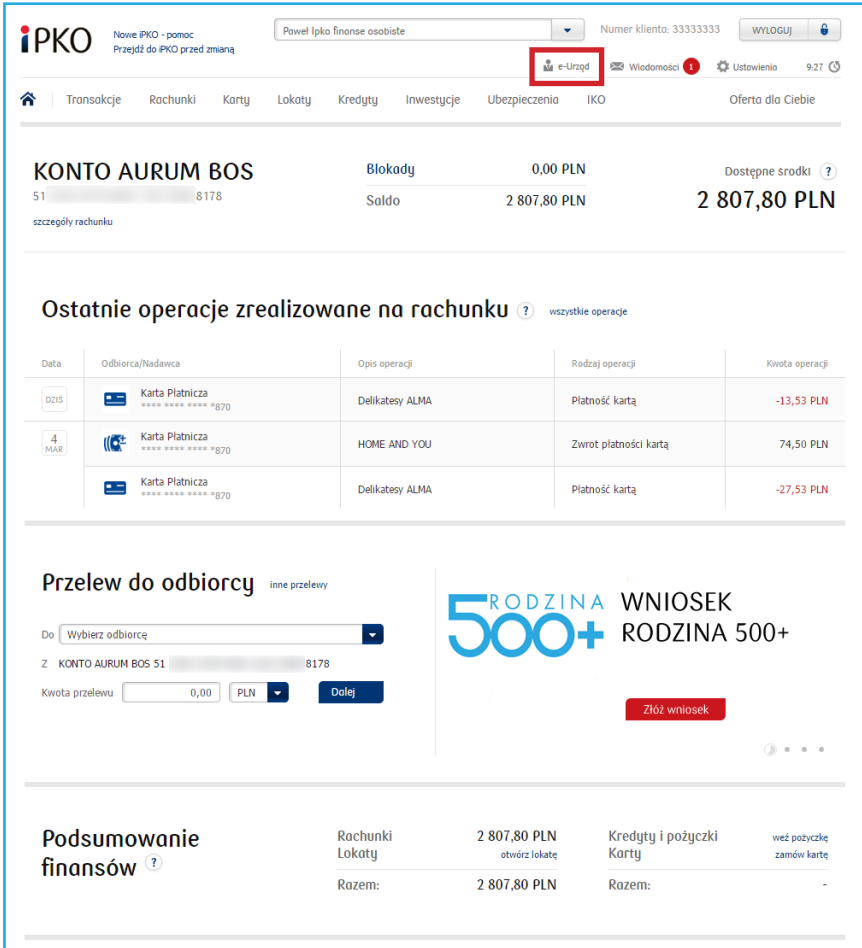

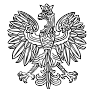

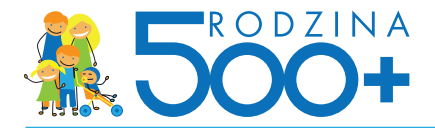

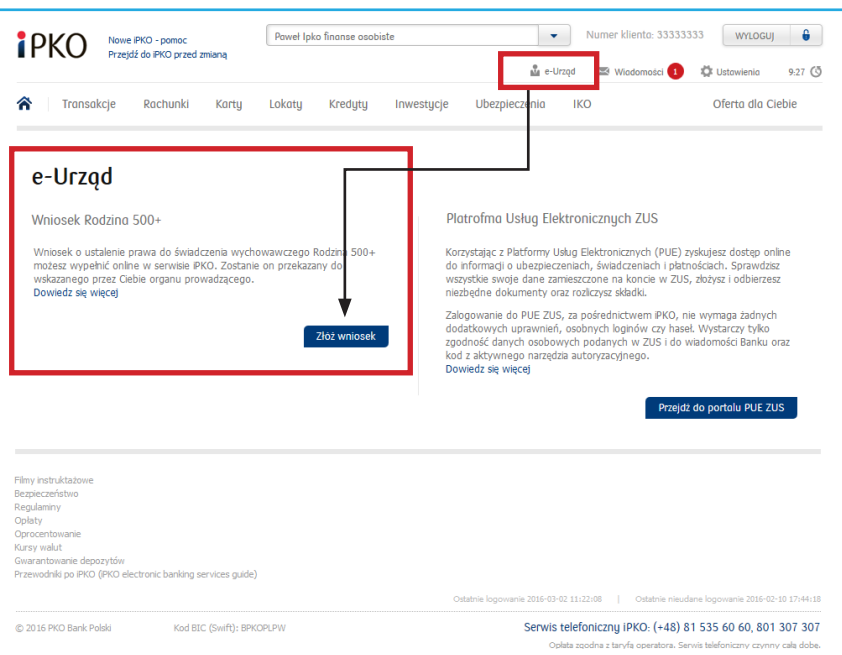

# 3. **Wnioskujący wybiera konfigurację wniosku Rodzina 500+:**

- na pierwsze i każde kolejne dziecko
- na drugie i kolejne dziecko

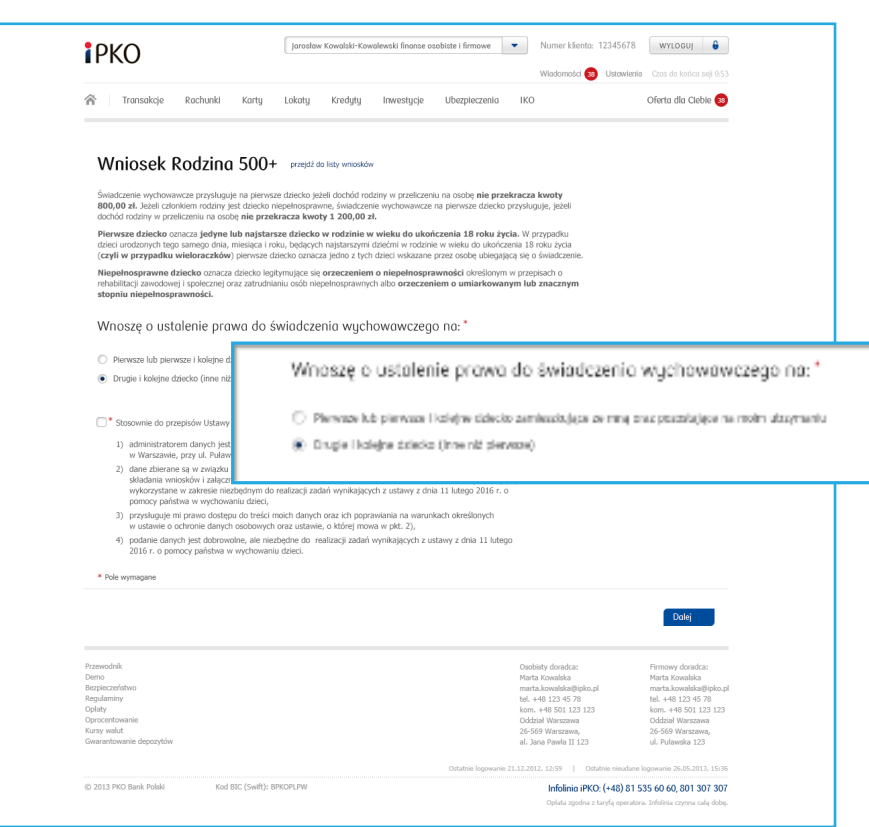

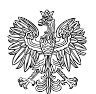

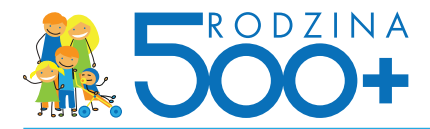

**Po wyborze rodzaju wniosku, bank przypomina klientowi o przygotowaniu dokumentów do dalszego procesowania wniosku.** 

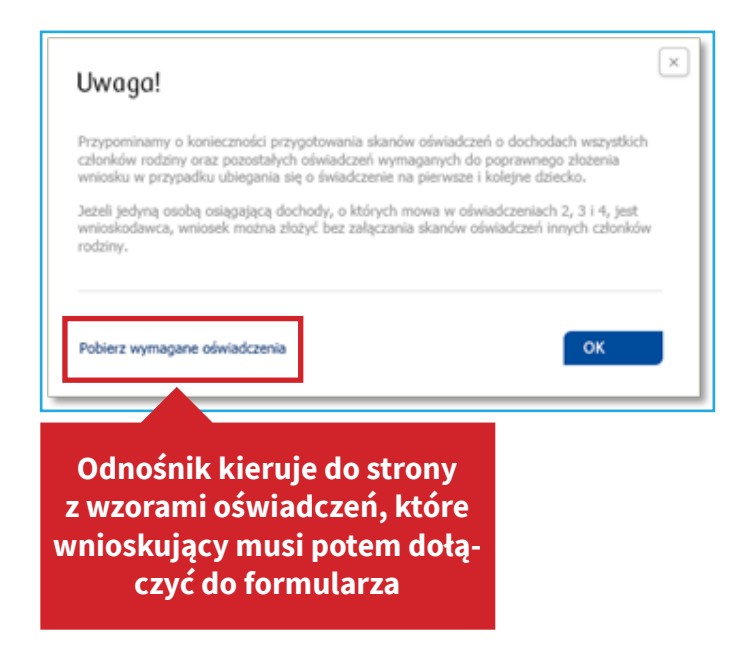

4. W części "Dane wnioskującego" wnioskujący:

- uzupełnia **swoje dane** (część z nich jest automatycznie podstawiona przez bank)
- wskazuje **Organ prowadzący w gminie** wniosek zgodnie z miejscem zamieszkania
	- Bank **nie pomaga wnioskującemu w wyborze Organu właściwego** we wniosku. Jeśli danego Organu właściwego nie ma na liście "Organów prowadzących" we wniosku, wnioskujący będzie odesłany do danego Organu właściwego lub poproszony o wypełnienie wniosku online w późniejszym terminie
	- Bank **przesyła wniosek do wybranego na wniosku Organu**. Jeśli wnioskujący popełni błąd w wyborze Organu właściwego, wybrany we wniosku Organ będzie musiał przekazać go do właściwej jednostki w ramach odrębnych regulacji
- wskazuje **numer konta,** na które ma być wypłacane świadczenie
	- Klient może wskazać konto w PKO Banku Polskim lub w innym banku. Domyślnie ustawiony jest numer konta w banku, w którym klient składa wniosek
	- Wybór przekazywania świadczeń na konto w banku **nie jest obligatoryjny**, a wtedy Organ prowadzący będzie przekazywał świadczenia w ustalony z klientem sposób, np. w kasie MOPS-u

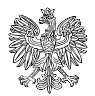

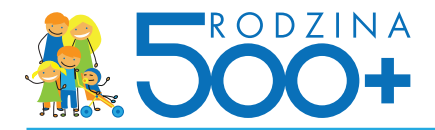

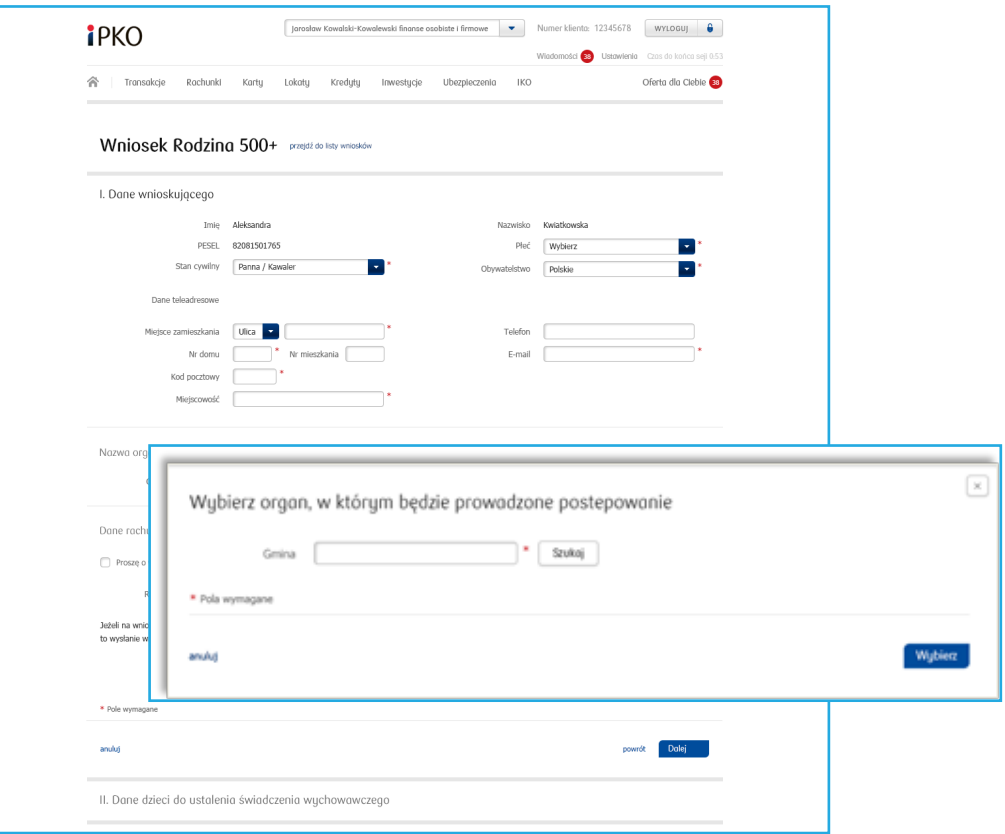

5. W części "Dane dzieci do ustalenia świadczenia wychowawczego" wnioskujący **podaje dane dzieci**  (imię, nazwisko, PESEL lub inny identyfikator, datę urodzenia, obywatelstwo, płeć i stan cywilny, a także informację o ew. niepełnosprawności), na które chce otrzymywać świadczenie. Można wprowadzić maksymalnie 15 dzieci we wniosku.

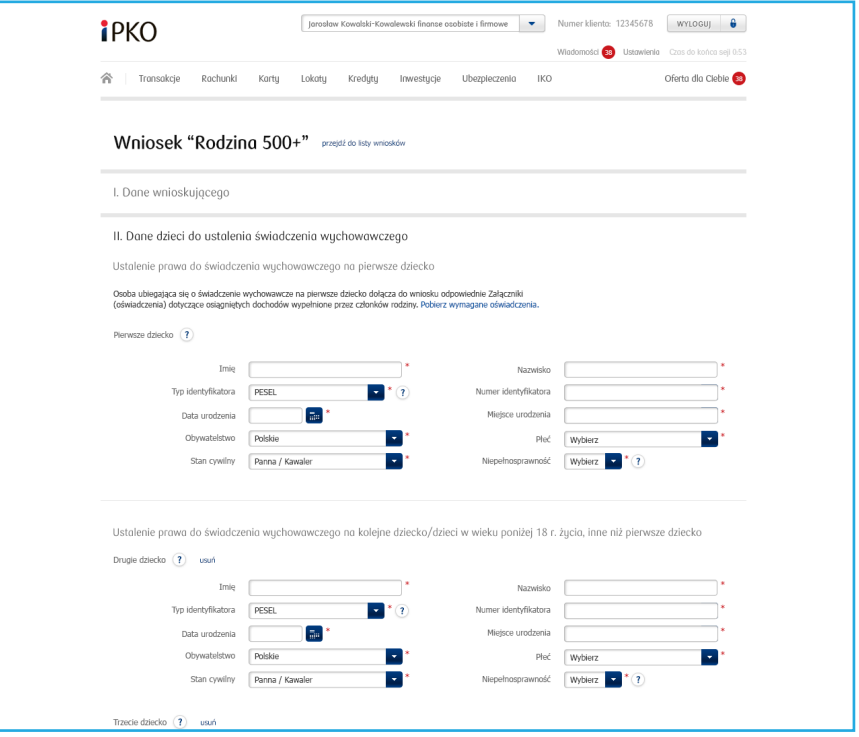

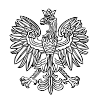

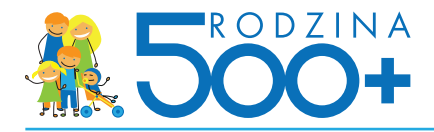

- 6. W części "Dane członków rodziny" wnioskujący:
- uzupełnia **stopień pokrewieństwa z dziećmi oraz urząd skarbowy**, w którym dziecko powinno się rozliczać zgodnie z miejscem zamieszkania
- podaje **dane członków rodziny** (imię, nazwisko, PESEL, urząd skarbowy, stopień pokrewieństwa, nie-• pełnosprawność), z którymi wnioskujący zamieszkuje w jednym gospodarstwie domowym

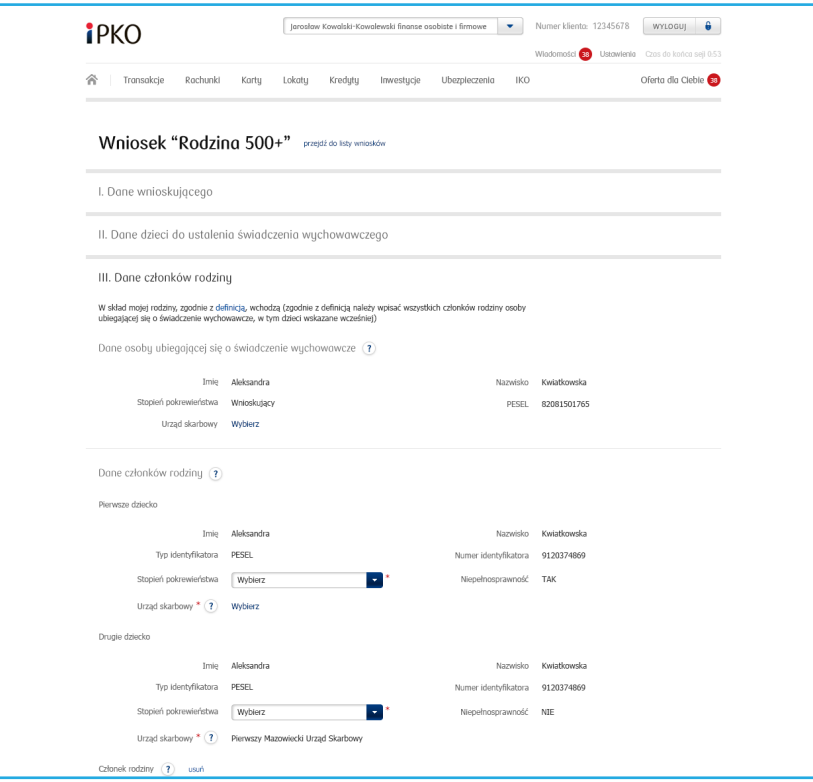

7. W części "Oświadczenia o dochodach i zobowiązaniach" wnioskujący:

- uzupełnia w formularzu **informacje o dochodach własnych**, w tym z gospodarstwa rolnego, działalności podlegającej podatkowi zryczałtowanemu i nieopodatkowanych **lub utracie dochodu**
- uzupełnia w formularzu **informacje o zobowiązaniach własnych, alimentach**  •
- dołącza w formie załącznikówi **informacje o dochodach członków gospodarstwa domowego lub utra- cie dochodu**
- dołącza w formie załączników **informacje o zobowiązaniach w formie alimentów członków rodziny**  •

Podanie informacji jest wymagane jedynie w wybranych screnariuszach.

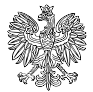

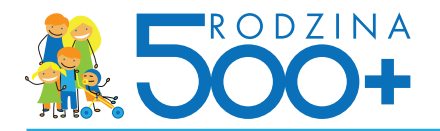

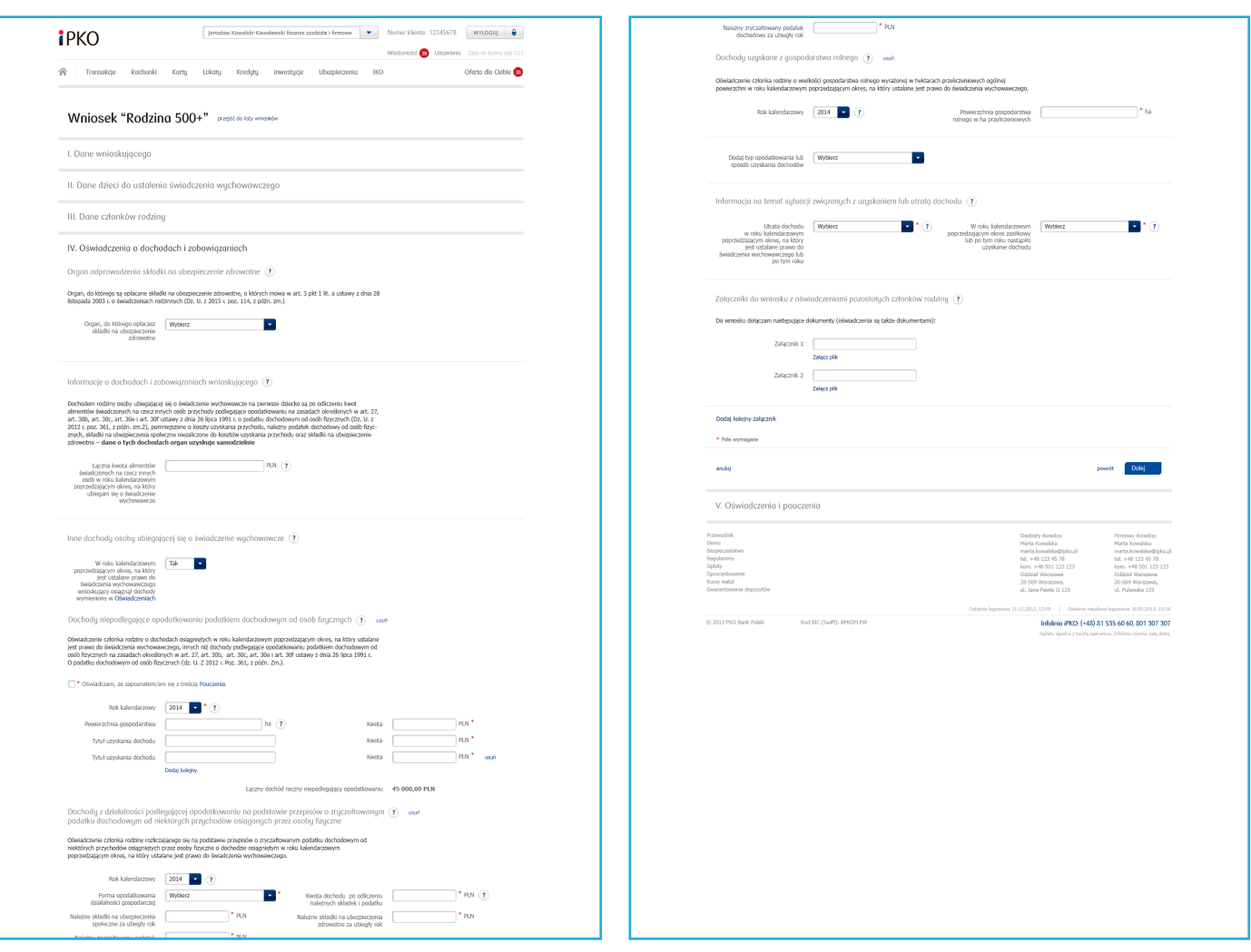

8. W części "Oświadczenia i pouczenia" wnioskujący:

- **dołącza** w formie załączników **zaświadczenia dotyczące przysposobienia dziecka oraz statusu związku, jeśli rodzice są w separacji/rozwiedzieni** (niezbędne do ustalenia prawa do świadczenia wychowawczego, od sądu opiekuńczego lub ośrodka adopcyjnego o prowadzonym postępowaniu sądowym w sprawie o przysposobienie dziecka, prawomocne orzeczenie sądu orzekające rozwód lub separację, orzeczenie sądu opiekuńczego o ustaleniu opiekuna prawnego dziecka, inne dokumenty potwierdzające spełnianie warunków do przyznania lub ustalenia wysokości świadczenia wychowawczego będącego przedmiotem wniosku)
	- Format załączników to JPG, PNG lub PDF
	- Maksymalna liczba załączników: 7 (liczba może się różnić w zależności od banku) •
	- Maksymalna wielkość pojedynczego załącznika: 500 KB (waga może się różnić w zależności od banku) •
	- Maksymalna łączna wielkość wszystkich załączników: 3,5 MB •
	- Nazwy załączników nie mogą zawierać znaków polskich, specjalnych i spacji oraz muszą być unikalne w ramach jednego wniosku
- akceptuje oświadczenia •
- oświadcza o miejscu pobytu członków rodziny •
- **podaje kod jednorazowy** używany do obsługi systemu bankowości elektronicznej iPKO/Inteligo jedynie wtedy, gdy wskazał inną formę przekazania świadczeń niż konto w PKO Banku Polskim

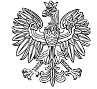

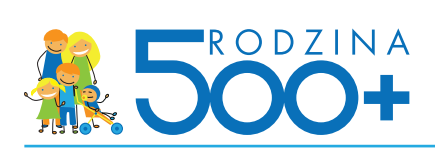

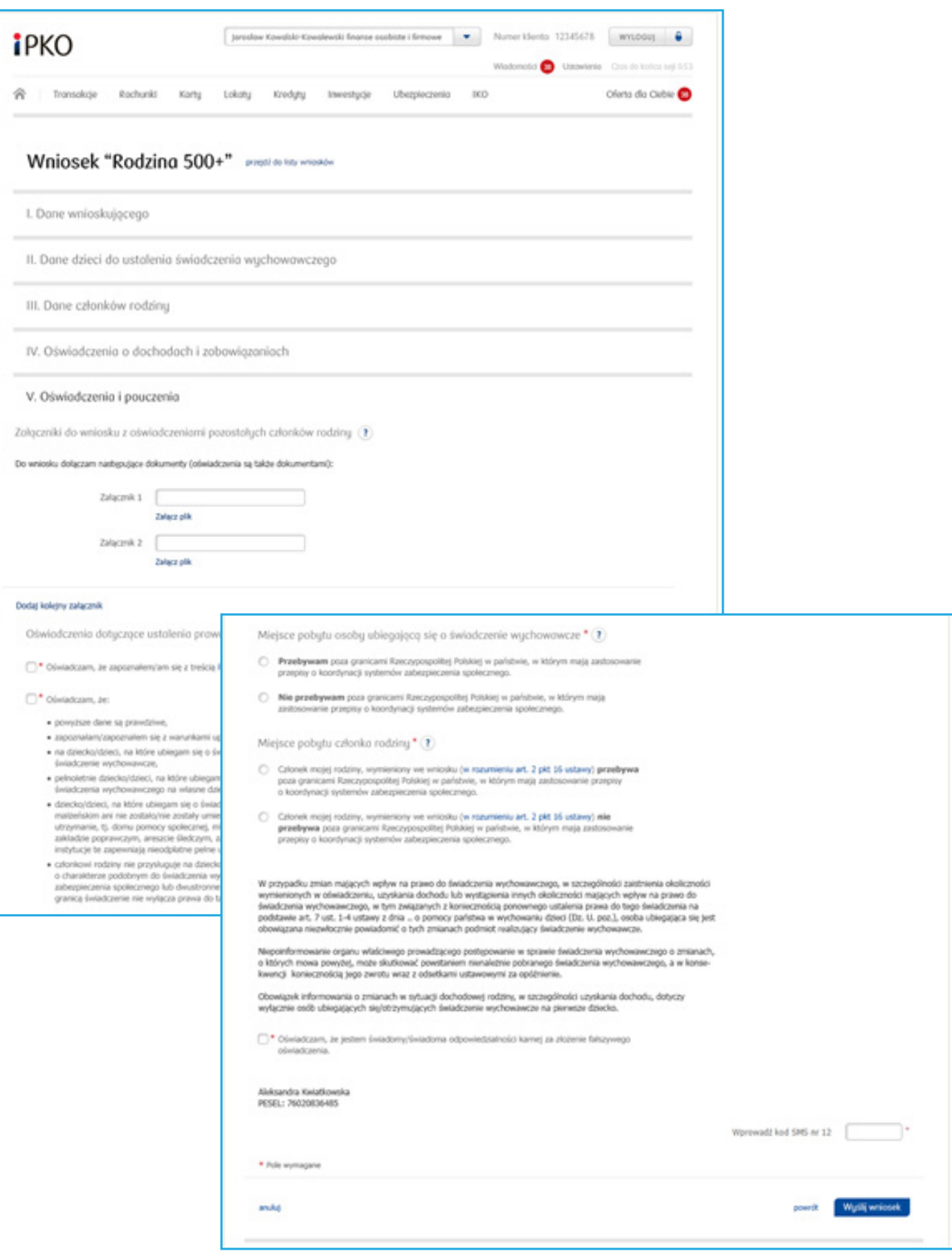

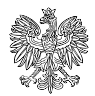

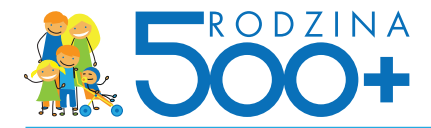

- 9. Na stronie zakończenia wniosku wnioskujący:
- otrzymuje pouczenie o dalszych krokach, w tym o Urzędowym Potwierdzeniu Przedłożenia wniosku
- może pobrać kopię złożonego wniosku Rodzina 500+ w wersji elektronicznej

Jest to jedyne miejsce, gdzie klient może pobrać kopię wniosku rodzina 500+, który przed chwilą wypełnił w serwisie bankowości internetowej. Bank po przekazaniu wniosku do systemu emp@tia kasuje wszystkie dane (obowiązek ustawowy).

• może pobrać techniczne potwierdzenie złożenia wniosku

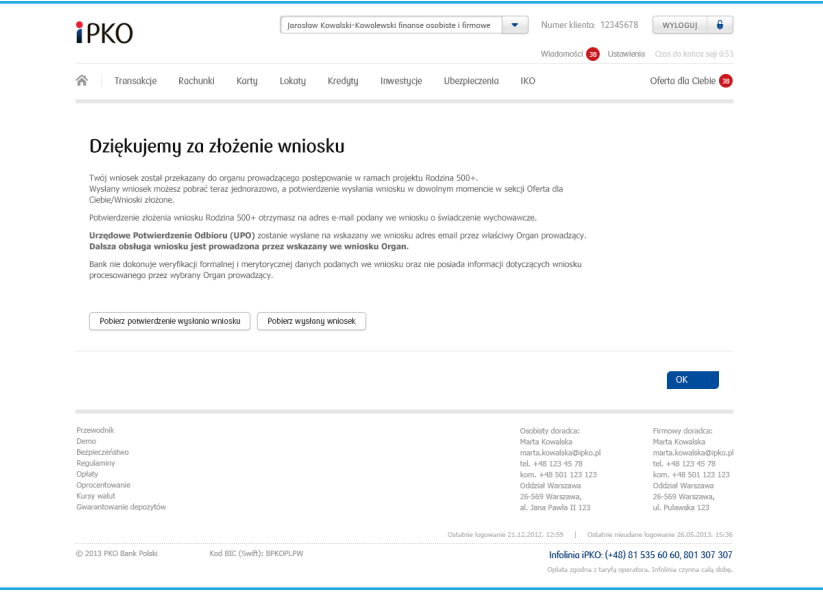

## **Techniczne potwierdzenie wysłania wniosku Rodzina 500+**

Dokument o tytule "Potwierdzenie złożenia wniosku o ustalenie prawa do świadczenia wychowawczego za pośrednictwem serwisu internetowego Banku" zawiera następujące informacje o wniosku:

- **STATUS WNIOSKU**  status pobrany z systemu empatia •
- **IDENTYFIKATOR WNIOSKU**  zawiera unikalny numer wniosku •
- **DATA ZŁOŻENIA WNIOSKU**  Data złożenia wniosku w systemie nadawcy •
- **IMIĘ** dane osoby wnioskującej •
- **NAZWISKO** dane osoby wnioskującej •
- **PESEL**  dane osoby wnioskującej •
- **NAZWA NADAWCY WNIOSKU**  zawiera informacje o instytucji: bank •
- **NAZWA/KOD OGRANU PROWADZĄCEGO**  nazwa/kod instytucji, odbiorcy wniosku, której system dzie-• dzinowy jest zintegrowany z systemem emp@tia
- **KOD DOKUMENTU**
- **WERSJA DOKUMENTU**  •

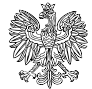

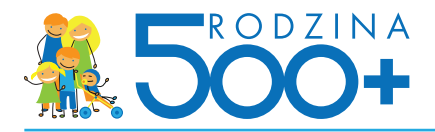

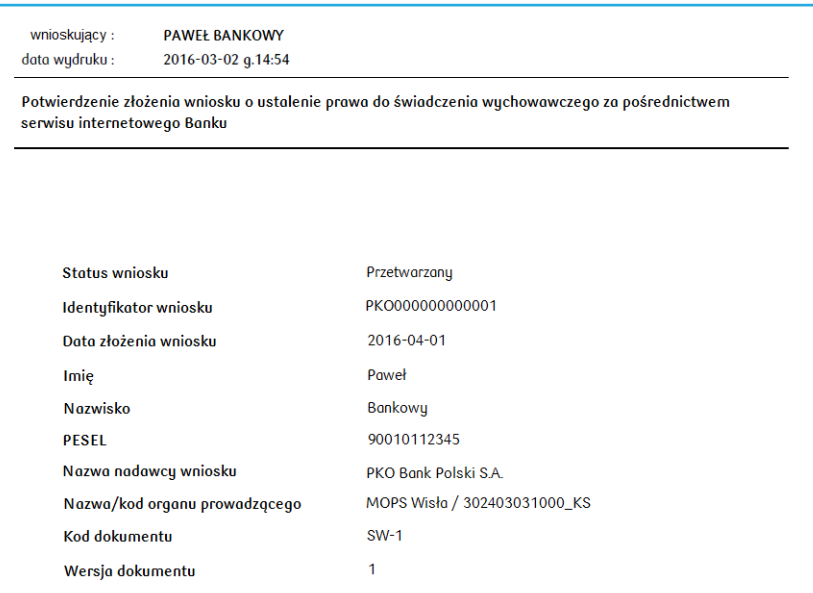

Techniczne potwierdzenie złożenia wniosku będzie można pobrać w dowolnym momencie z serwisu bankowości elektronicznej iPKO z sekcji "Oferta dla Ciebie" > "Wnioski złożone". Potwierdzenie będzie tam przechowywane 10 lat od momentu złożenia wniosku Rodzina 500+.

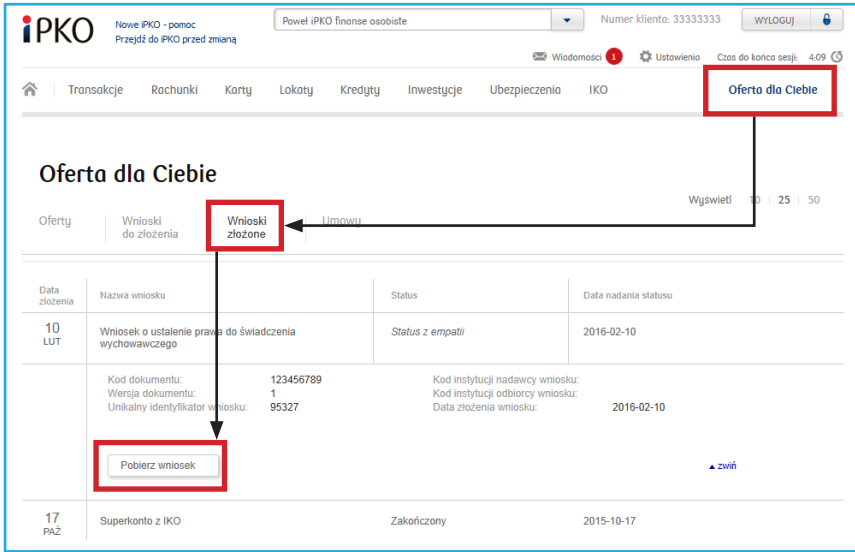

## **Proces składania wniosku Rodzina 500+ w serwisie bankowości elektronicznej – sytuacje wyjątkowe**

W wyjątkowych przypadkach bank może nie mieć możliwości udostępnienia wniosku danemu klientowi, a wtedy jest on proszony o kontakt z pracownikiem oddziału lub infolinii banku.

Ze względu na postanowienia zawarte w ustawie bank nie może umożliwić złożenia wniosku osobom, których tożsamość nie jest zweryfikowana przez bank. Są to osoby, które zakładając konto w banku autoryzowały swoją tożsamość przelewem z konta z innego banku (taki klient nigdy nie identyfikował się dowodem osobistym ani w banku, ani przy podpisywaniu umowy za pośrednictwem kuriera).

Wniosek Rodzina 500+ przejdź do listy wniosł

Brak możliwości złożenia wniosku droga elektroniczna. Sprawdź poprawność swoich danych osobowych W celu uzyskania szczegółowych informacji zapraszamy do najbliższego oddziału PKO Banku Polskiego lub kontaktu z konsultantem iPKO<br>pod numerem 801 307 307, 8013PKOBP lub +48 81 535 60 60 (opłata zgodna z taryfą operatora).

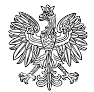